# Using the qrqc package to gather information about sequence qualities

Vince Buffalo

Bioinformatics Core UC Davis Genome Center

vsbuffalo@ucdavis.edu

2012-02-19

#### Abstract

Many projects in bioinformatics begin with raw sequences from a high-throughput sequencer that must be quality checked before additional analysis steps can proceed. The qrqc (Quick Read Quality Control) package is a fast and extensible package that reports basic quality and summary statistics on FASTQ and FASTA files, including base and quality distribution by position, sequence length distribution, k-mers by position, and common sequences.

### 1 Reading in a Sequence File

The qrqc package reads and processes FASTA and FASTQ files in C for speed, through the function readSeqFile. Optionally, sequences can be hashed (also done at the C level), to see the most frequent sequences in the file. Hashing is memory intensive (all unique sequence reads are kept in memory once), so by default, readSeqFile will randomly sample 10% of the reads and hash these. This proportion can be adjusted with the hash.prop. Also, k-mers are hashed (when kmer=TRUE) with the same proportion as set by hash.prop.

```
> library(qrqc)
> s.fastq <- readSeqFile(system.file('extdata', 'test.fastq', package='qrqc'))
```
Note that there is a maximum sequence length argument in readSeqFile, max.length. By default, this is 1,000. It is used to pre-allocate the matrices in C, and could be much larger than the largest sequence encountered without many downsides (its memory usage is relatively low). If a sequence larger than max.length is encountered, the function will stop, and the user can call the function again with a larger max.length.

Readseqfile produces a FASTQSummary object, which inherits from the SequenceSummary class. Printing the object lists a very short summary:

> s.fastq

Quality Information for: test.fastq 100 sequences, 88 unique with 0.10 being sampled

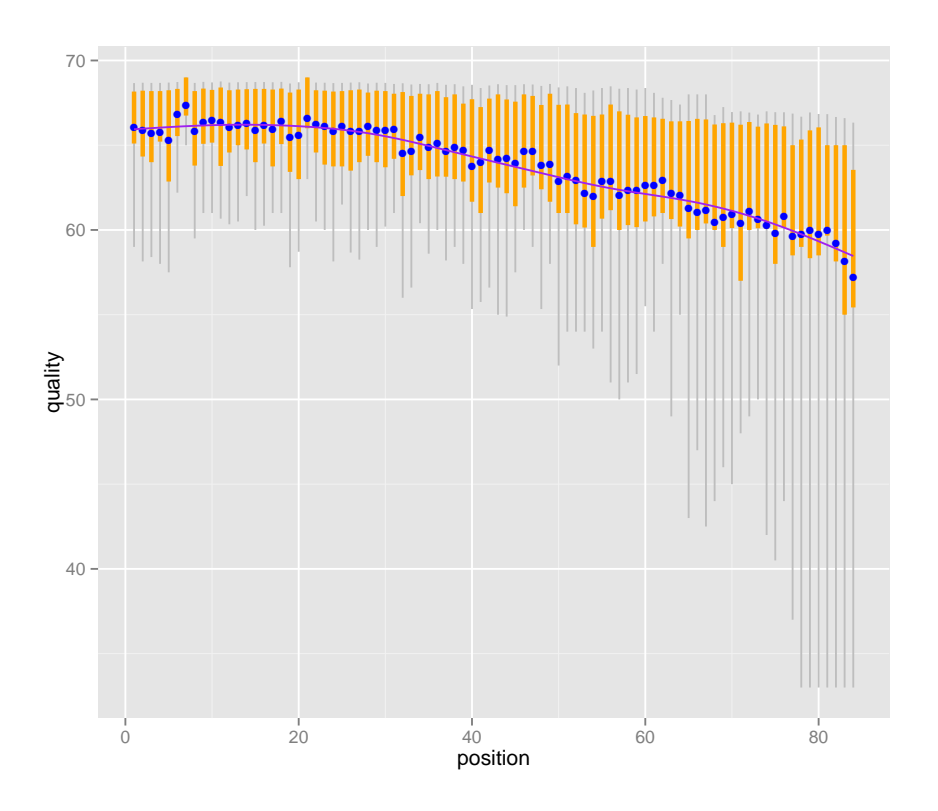

Figure 1: A plot of quality by base position, with sequence length histogram.

```
mean quality: 63.673900
min sequence length: 84
max sequence length: 84
```
Optionally, readSeqFile can be run without hashing, with hash=FALSE. readSeqFile also works on FASTA files, but type=FASTA must be specified.

## 2 Plotting Quality of FASTQSummary Objects

If the file read and summarized with readSeqFile is a FASTQ file (and thus the resulting object is from the FASTQSummary class), quality information by position can be plotted with qualPlot, which produces a graphic as in Figure ??:

```
> qualPlot(s.fastq)
```
If there's variability in sequence length, one should interpret this quality plot with the sequence length histogram (as produced by seqlenPlot), as low quality at a particular base position is less worrisome if there are few reads with this sequence length. The grey lines indicate the 10% and 90% quantiles, orange lines indicate the lower and upper quartiles, the blue dot is the median, and the green dash the mean. A purple smooth curve is fit through the distributions. This line is fit by first randomly drawing values from the empirical (binned) distribution of qualities at a particular base, then using  $qgplot2$ 's geom\_smooth with these points.

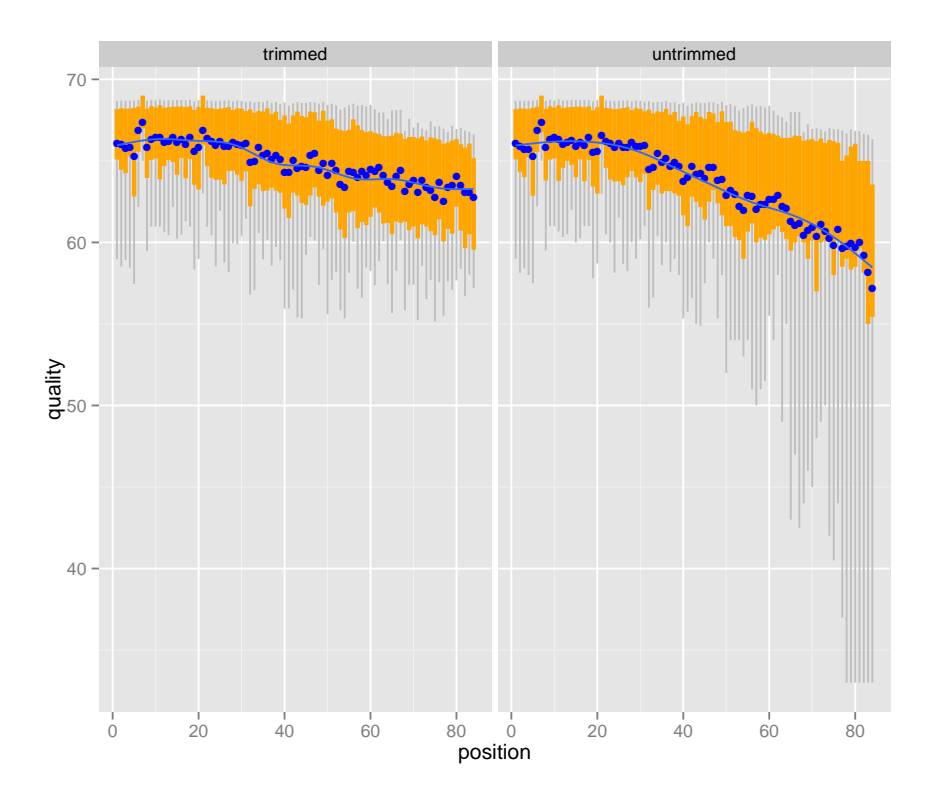

Figure 2: A plot of quality by base position after being trimmed with Sickle.

qualPlot can be very useful in inspecting base qualities before and after read quality control pipelines. For example, the package contains test-trimmed.fastq, which has the same sequences as test.fastq after being trimmed with Nik Joshi's Sickle, a windowed adaptive quality trimmer.

Each plot can be made separately by passing each FASTQSummary object directly to qualPlot. However, qualPlot has methods to handle a named list of FASTQSummary objects. Each will be plotted in a panel of its own.

> s.trimmed.fastq <- readSeqFile(system.file('extdata', 'test-trimmed.fastq', package='qrqc')) > qualPlot(list("trimmed"=s.trimmed.fastq, "untrimmed"=s.fastq))

# 3 Base Plots of FASTQSummary and FASTASummary Objects

qualPlot is the only plotting method that works only on FASTQSummary objects. Other plotting methods work for FASTQSummary and FASTASummary objects. Base frequencies (counts) and base proportions by position can be plotted with basePlot. When used with type='frequency', basePlot produces a graphic as in Figure [3:](#page-3-0)

> basePlot(s.fastq)

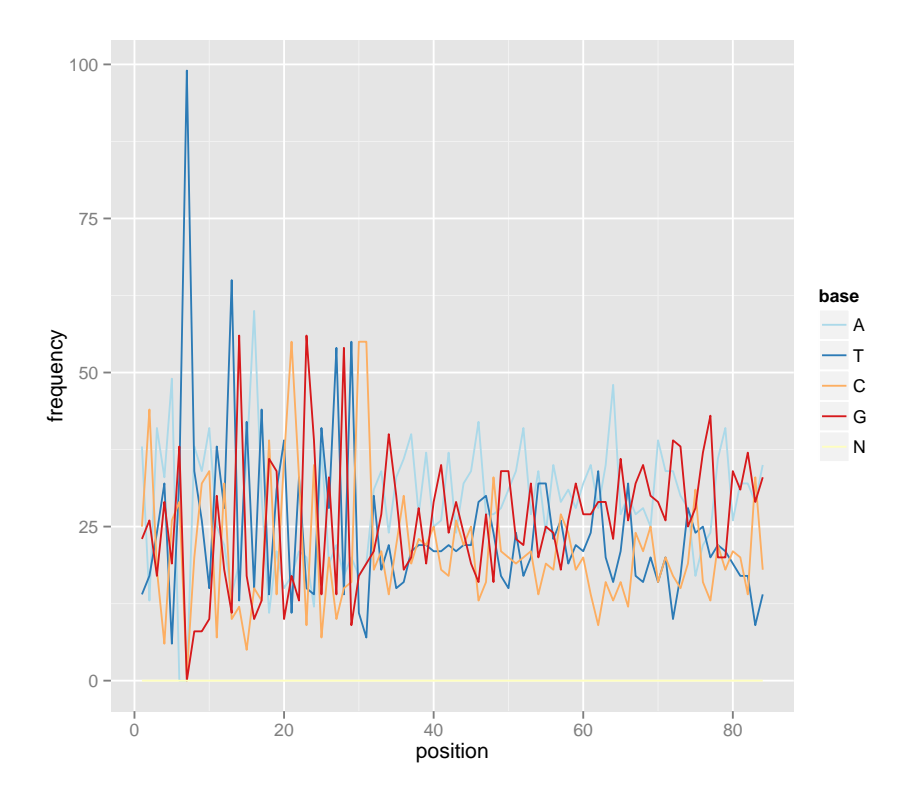

<span id="page-3-0"></span>Figure 3: Base frequencies by position in sequence.

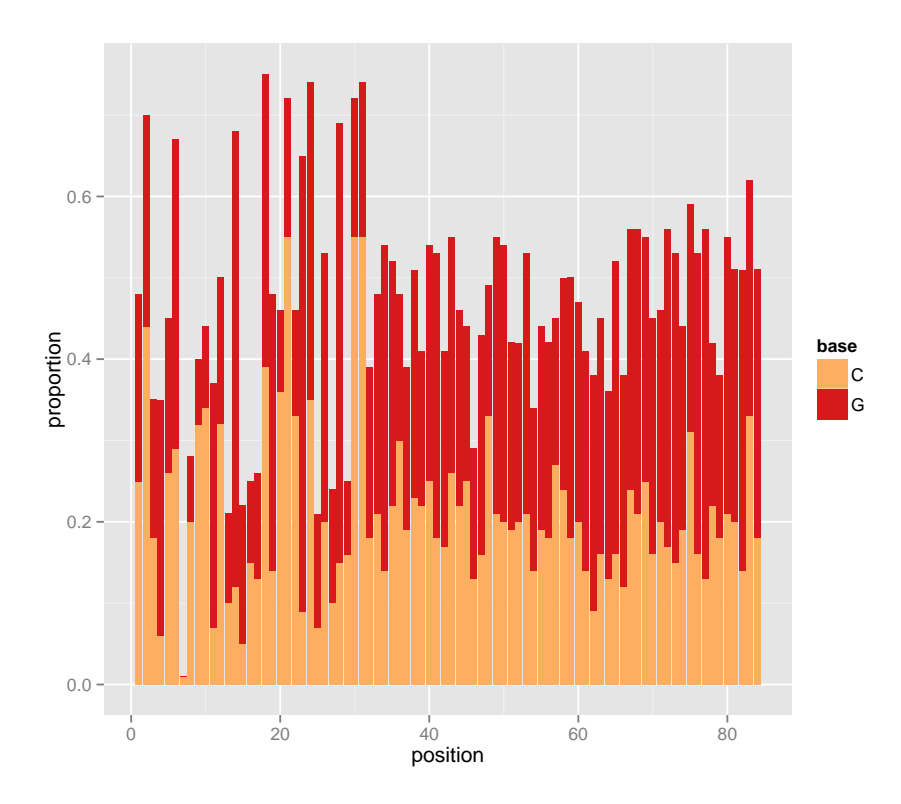

<span id="page-4-0"></span>Figure 4: Base proportions by position in sequence.

basePlot uses a color scheme from  $biovizBase$ , which (according to their goals) make biological sense, are aesthetically pleasing, and accommodate those that are colorblind.

By default, the color scheme is determined by *biovizBase*'s getBioColor with "DNA BASES\_N" (which includes A, T, C, G, and N). A scheme for IUPAC codes can be used too; use colorvalues=getBioColor('IUPAC\_CODE\_MAP'). If one is making custom graphics, these color schemes can be more easily accessed through scale\_color\_dna and scale\_color\_iupac.

basePlot also accepts a bases parameter, which can be used to specify specific bases. This is useful for plotting just the frequency of 'N'.

Base proportions by position can be plotted with basePlot, with type='proportion'. This plot is basically identical to the plot produced with type='frequency' with a different y scale. Different geoms (see  $ggplot2$  for more details) can be specified too with the geom parameter. By default, a line graph is used, but bar graphs (through geom='bar') and bar graphs with dodged bars (through geom='dodge') can be plotted also, as in Figure [4.](#page-4-0)

#### > basePlot(s.fastq, bases=c("G", "C"), geom="bar", type="proportion")

Sequence length distribution can be plotted with seqlenPlot (graphic shown in Figure ??):

#### > seqlenPlot(s.trimmed.fastq)

The GC content can be plotted with gcPlot (graphic shown in Figure ??). Here, we can start to see how using *ggplot2* can easily add to *qrqc*'s plotting functions.

```
> gcPlot(s.fastq) + geom_hline(yintercept=0.5, color="purple")
```
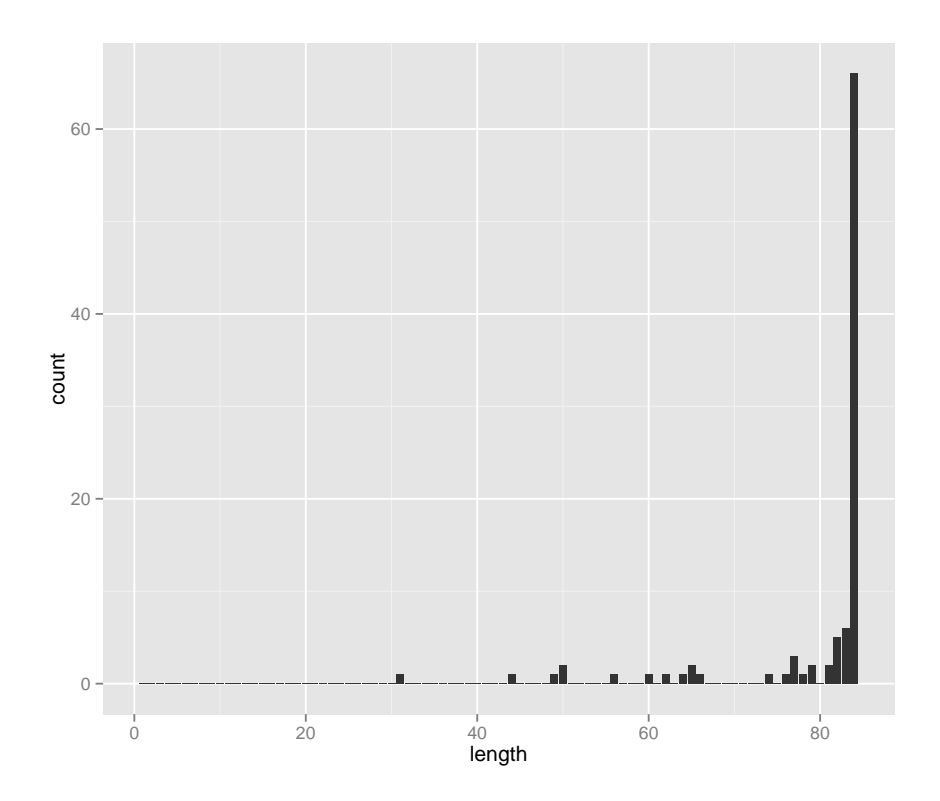

Figure 5: Histogram of sequence lengths after quality trimming.

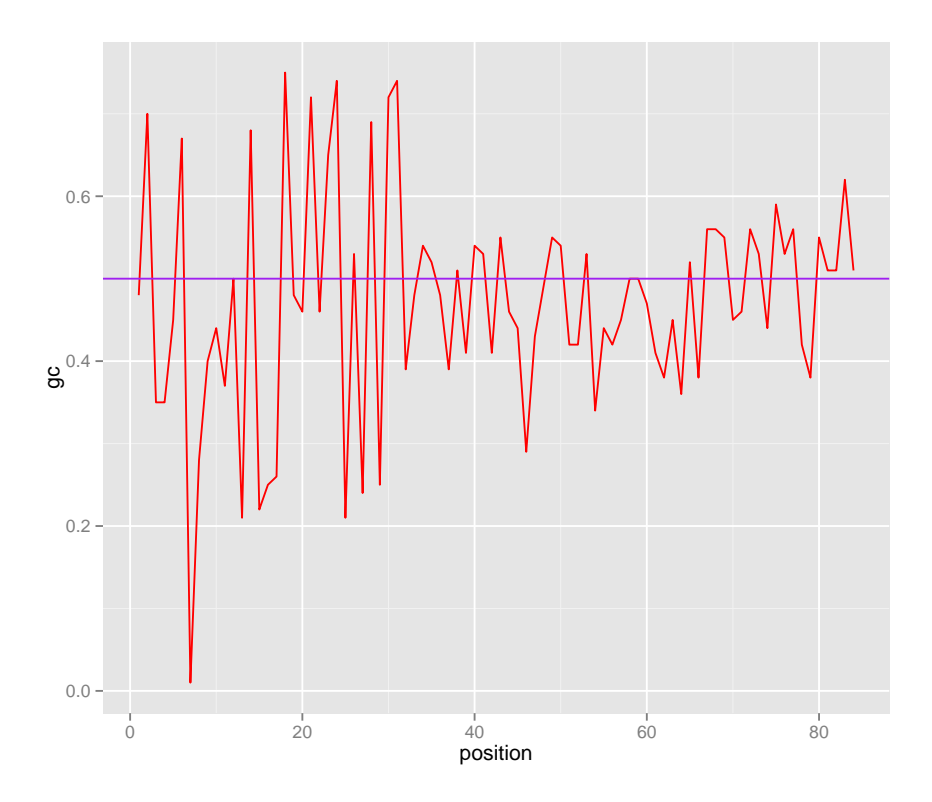

Figure 6: GC content by position

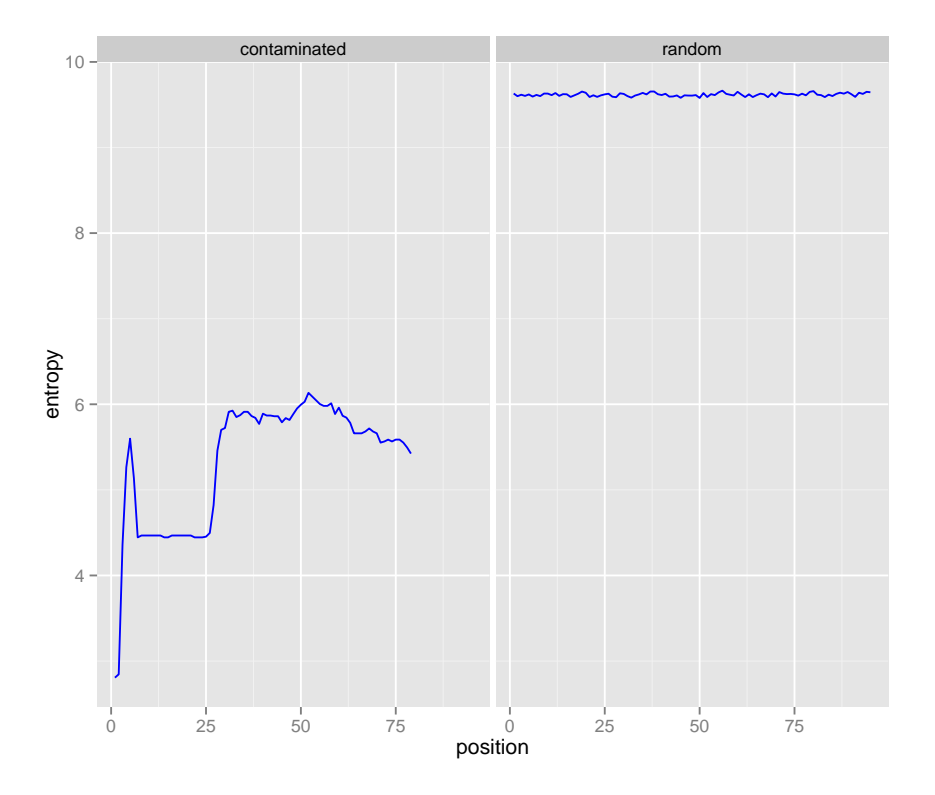

<span id="page-7-0"></span>Figure 7: Shannon Entropy for an Illumina file and a FASTA file made from uniformly and randomly sampling bases.

# 4 k-mer Hashing and Investigating Contamination with Shannon Entropy and K-L Divergence

readSeqFile also has an option to hash k-mers. By default, readSeqFile randomly selects 10% of the reads and hashes their k-mers with k=6. The accessor function getKmer will return a data frame of k-mer frequency by position.

The function kmerEntropyPlot will plot the Shannon entropy by position, as in Figure [7.](#page-7-0) kmerEntropyPlot will handle any object that inherits from SequenceSummary or a named list of such objects.

```
> s.rand <- readSeqFile(system.file('extdata', 'random.fasta', package='qrqc'), type="fasta")
> kmerEntropyPlot(list("contaminated"=s.fastq, "random"=s.rand))
```
To look for possible contamination in this k-mer frequency data, the function calcKL calculates the Kullback-Leibler divergence between the distribution of k-mers at a particular positions (for all positions) and the distribution of k-mers across all positions. The result is a data frame of the K-L terms, of which a subset are stacked in the plot produced by kmerKLPlot, as in Figure [8.](#page-8-0)

> kmerKLPlot(s.fastq)

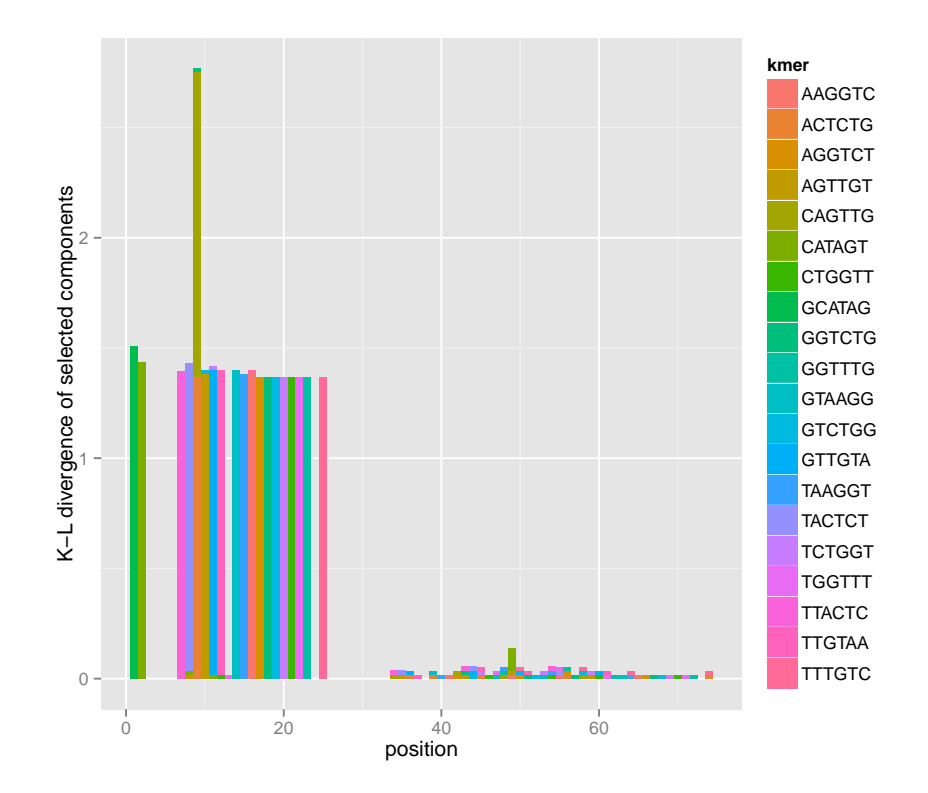

<span id="page-8-0"></span>Figure 8: K-L terms for a subset of top k-mers.

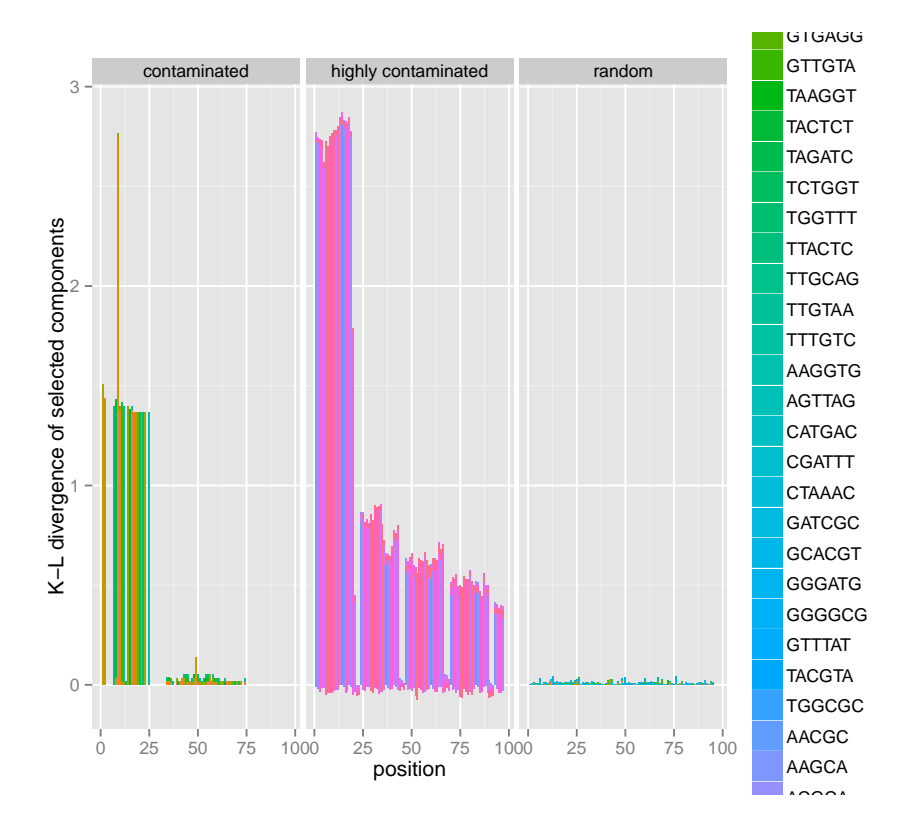

<span id="page-9-0"></span>Figure 9: K-L terms for a subset of top k-mers for many SequenceSummary objects.

Note that the total height is proportional to the actual K-L divergence; because only a subset of the k-mers are used to avoid over plotting, this is not the full K-L divergence (it's a subset of the sample space of k-mers). The number of top k-mers (determined by finding the k-mers with the highest K-L terms) is controlled by setting the number of k-mers to include with n.kmers. Passing a list of objects that inherit from SequenceSummary will facet the K-L divergence term plot, as in Figure [9](#page-9-0)

```
> contam.file <- system.file('extdata', 'test-contam.fastq', package='qrqc')
> s.contam <- readSeqFile(contam.file, kmer=TRUE, k=5)
```

```
> kmerKLPlot(list("contaminated"=s.fastq, "random"=s.rand,
```

```
+ "highly contaminated"=s.contam))
```
## 5 Customizing Graphics with ggplot2

A major motivating factor of using *qqplot2* with *qrqc* is that it allows easy customization of plots without requiring plotting methods to have excessive arguments. For example, if we wish to flip the coordinates of a plot, we easily with coord\_flip(), as in Figure [10.](#page-10-0)

```
> basePlot(s.fastq, geom="bar") + coord_flip()
```
scale\_x\_continuous and scale\_y\_continuous can be used to change axis labels and limits of the window. For example, one can focus on only the 3'-end bases, as in Figure [11.](#page-11-0) In this example, we also use theme\_bw() to remove *ggplot2*'s default grey background.

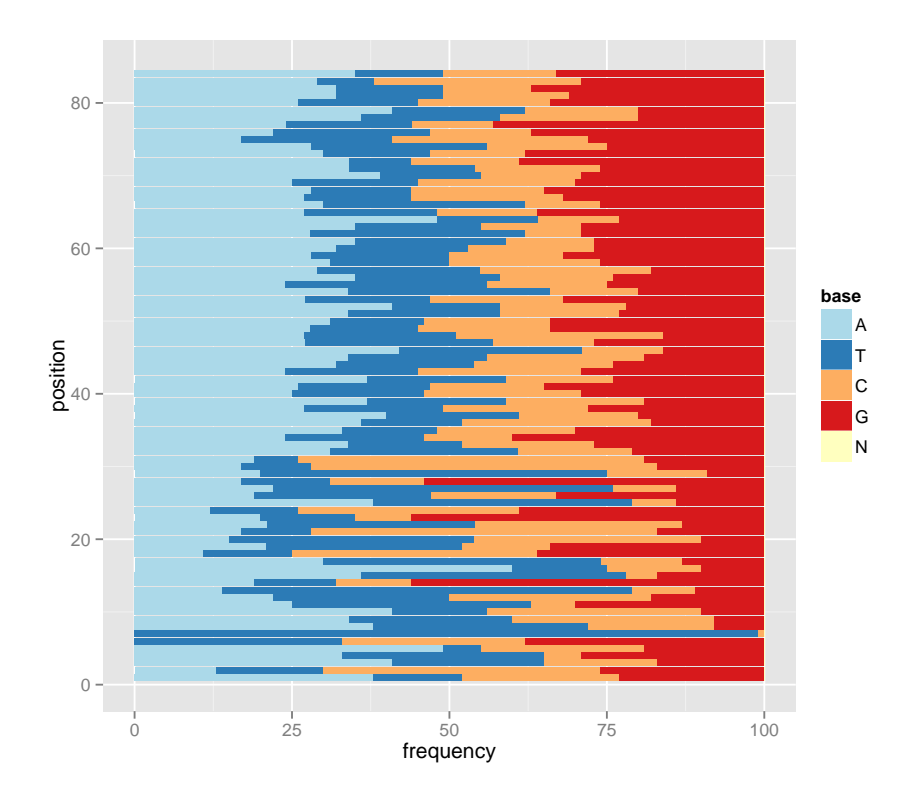

<span id="page-10-0"></span>Figure 10: Flipped coordinate base plot.

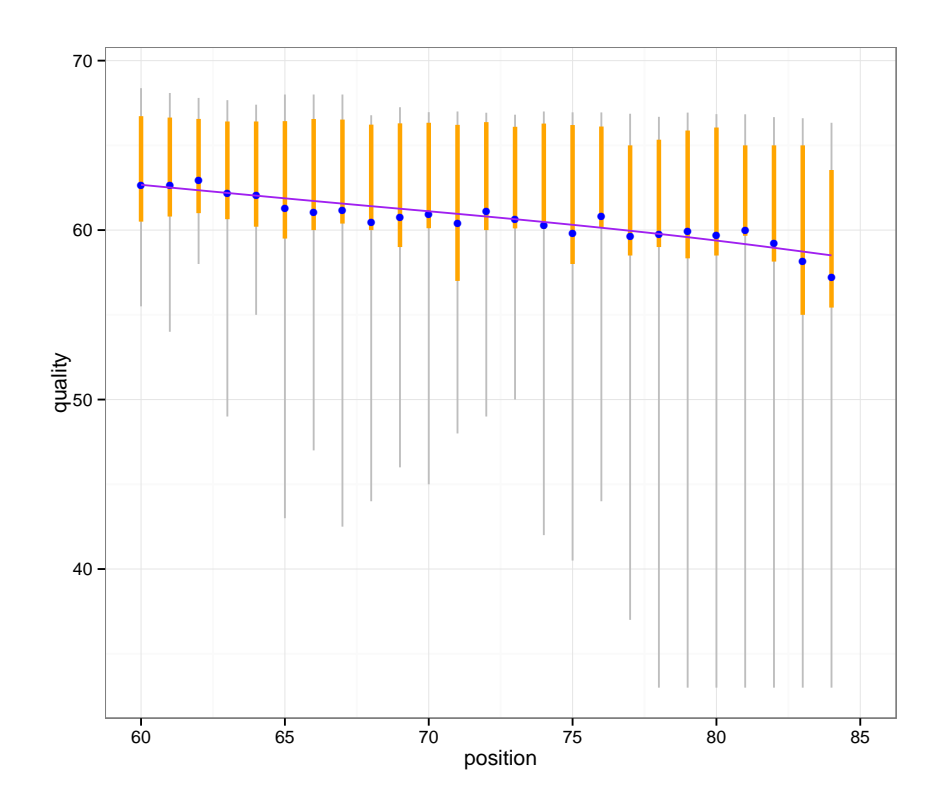

<span id="page-11-0"></span>Figure 11: Controlling the x-axis.

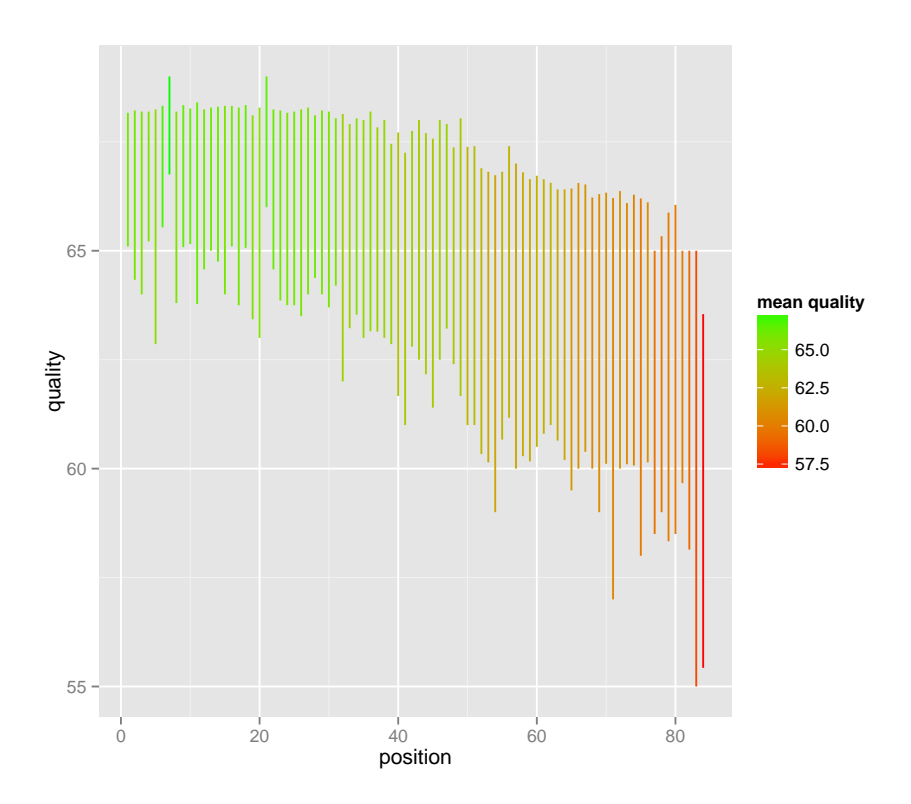

Figure 12: Accessor functions with custom ggplot2 plots.

 $>$  qualPlot(s.fastq) + scale\_x\_continuous(limits=c(60, 85)) + theme\_bw()

### 6 Accessor Functions

One can access the summary data gathered by readSeqFile through the slots in an object that inherits from SequenceSummary. However, these are straight from the C function used by readSeqFile and not easy to work with. The accessor functions getBase, getBaseProp, getQual, getSeqlen, getKmer, and getMCQual return data frames that can then be used directly with *ggplot2*.

```
> ggplot(getQual(s.fastq)) + geom_linerange(aes(x=position, ymin=lower,
+ ymax=upper, color=mean)) + scale_color_gradient("mean quality",
+ low="red", high="green") + scale_y_continuous("quality")
```
## 7 HTML Report Generation

With the help of *brew* and *xtable, qrqc* can generate an HTML summary report. This is created with makeReport. Reports are stored in their own directories, with images kept under 'images/' and the report is "report.html". A specific output directory can be passed through the outputDir argument, but the present directory is used as a default. Multiple reports generated in the same directory will have an incremental naming scheme.

# 8 Working with the FASTQSummary and FASTASummary classes

qrqc provides the FASTQSummary and FASTASummary classes for users to build functions and applications around. Both inherit from SequenceSummary, which should not be used directly.

FASTASummary has the same slots as FASTQSummary, except the latter provides additional slots for quality information. Both contain:

- filename: the filename of the file read and summarized with readSeqFile.
- base.freqs: a data frame containing the frequency counts of each base.
- seq.lengths: a numeric vector containing the sequences lengths (counts by position).
- hash: a numeric vector containing the counts of unique sequences (the actual sequences are the names attribute).
- hash.propa numeric value indicating the proportion of sequences that were sampled for hashing.
- kmera data frame of k-mer frequency by position.
- $\bullet$  kan integer value indicating the k-mer size 'k'.
- hashed: a logical indicating whether sequence hashing to count unique sequences was done.
- kmers.hashed: a logical indicating whether k-mer hashing was done.

Additionally, FASTQSummary provides:

- qual.freqs: a data frame containing the counts of bases of a particular quality by position.
- mean.qual: a numeric giving the mean quality, weighted by sequence lengths.

## 9 Acknowledgements

Thanks to Simon Andrews for his work on [FastQC](http://www.bioinformatics.bbsrc.ac.uk/projects/fastqc/) (a similar program written in Java) from which this project was inspired. Also thanks to Joseph Fass and Dawei Lin for their advice and helpful comments.

Thanks to Heng Li for his work on kseq.h khash.h (both MIT License) which this package uses through *RSamtools*. More on these header files can be found at  $http://1h31h3.users.$ [sourceforge.net/kseq.shtml](http://lh3lh3.users.sourceforge.net/kseq.shtml) and <http://attractivechaos.awardspace.com/khash.h.html>.

Sickle can be downloaded or cloned from the UC Davis Bioinformatics Github repository: <https://github.com/ucdavis-bioinformatics/sickle>.

## 10 Session Info

> sessionInfo()

R version 3.2.0 (2015-04-16) Platform: x86\_64-unknown-linux-gnu (64-bit) Running under: Ubuntu 14.04.2 LTS locale: [1] LC\_CTYPE=en\_US.UTF-8 LC\_NUMERIC=C [3] LC\_TIME=en\_US.UTF-8 LC\_COLLATE=C [5] LC\_MONETARY=en\_US.UTF-8 LC\_MESSAGES=en\_US.UTF-8 [7] LC\_PAPER=en\_US.UTF-8 LC\_NAME=C [9] LC\_ADDRESS=C LC\_TELEPHONE=C [11] LC\_MEASUREMENT=en\_US.UTF-8 LC\_IDENTIFICATION=C attached base packages: [1] stats4 parallel stats graphics grDevices utils datasets [8] methods base other attached packages: [1] mgcv\_1.8-6 nlme\_3.1-120 qrqc\_1.22.0<br>[4] testthat\_0.9.1 Rsamtools\_1.20.0 GenomicRange Rsamtools\_1.20.0 GenomicRanges\_1.20.0 [7] GenomeInfoDb\_1.4.0 xtable\_1.7-4 brew\_1.0-6 [10] biovizBase\_1.16.0 Biostrings\_2.36.0 XVector\_0.8.0 [13] IRanges\_2.2.0 S4Vectors\_0.6.0 BiocGenerics\_0.14.0 [16] ggplot2\_1.0.1 reshape\_0.8.5 loaded via a namespace (and not attached): [1] VariantAnnotation\_1.14.0 reshape2\_1.4.1 splines\_3.2.0 [4] lattice\_0.20-31 colorspace\_1.2-6 rtracklayer\_1.28.0 [7] GenomicFeatures\_1.20.0 survival\_2.38-1 XML\_3.98-1.1 [10] foreign\_0.8-63 DBI\_0.3.1 BiocParallel\_1.2.0 [13] RColorBrewer\_1.1-2 lambda.r\_1.1.7 plyr\_1.8.1<br>[16] stringr\_0.6.2 zlibbioc\_1.14.0 munsell\_0.4.2  $[16]$  stringr $_0.6.2$  zlibbioc $_1.14.0$ [19] gtable\_0.1.2 futile.logger\_1.4 labeling\_0.3 [22] latticeExtra\_0.6-26 Biobase\_2.28.0 biomaRt\_2.24.0 [25] AnnotationDbi 1.30.0 proto 0.3-10 Rcpp 0.11.5 [28] acepack\_1.3-3.3 scales\_0.2.4 BSgenome\_1.36.0 [31] Hmisc\_3.15-0 digest\_0.6.8 grid\_3.2.0 [34] tools\_3.2.0 **bitops\_1.0-6** RCurl\_1.95-4.5 [37] RSQLite\_1.0.0 dichromat\_2.0-0 Formula\_1.2-1 [40] cluster\_2.0.1 futile.options\_1.0.0 MASS\_7.3-40 [43] Matrix\_1.2-0 rpart\_4.1-9 GenomicAlignments\_1.4.0 [46] nnet\_7.3-9